### Blockchain Technical Tutorial

### *« Write and deploy my first Dapp* »

#### Oleg Lodygensky - LAL - Juin 2018

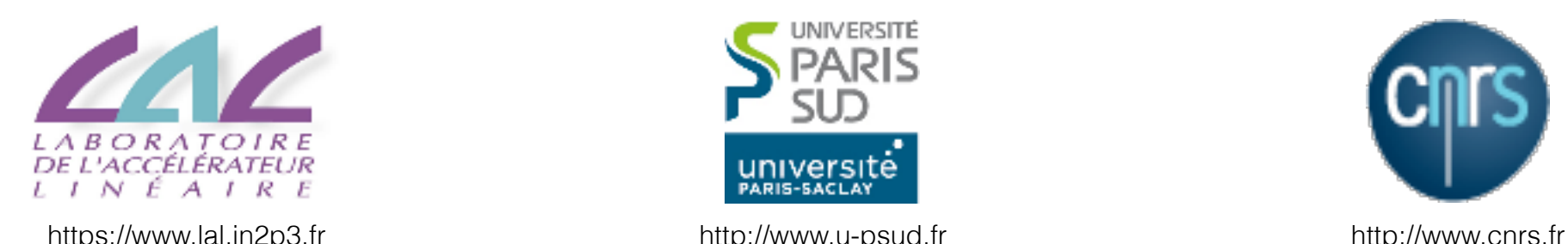

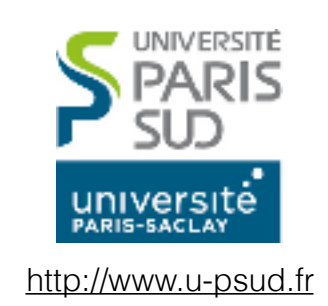

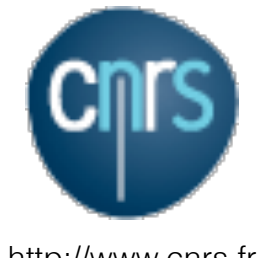

#### **1. Introduction**

- 2. Concepts
- 3. Credentials
- 4. Solidity
- 5. Tools

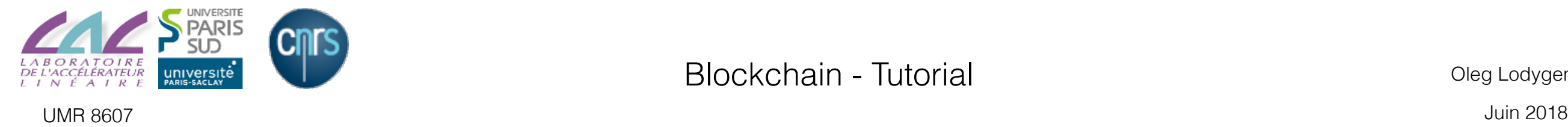

# Our first Dapp

We'll write a roulette wheel dApp where users can bet.

Requirements:

1. Introduction 1. Introduction

- the wheel has 36 numbers
- the wheel runs at fixed intervals
- bet on a single number can make 35 times the stake
- bet on odd or even number can make 2 times the stake; 0 is not allowed

The smart contract must be able to:

- run the wheel at given interval
- receive bets
- send profits to winners

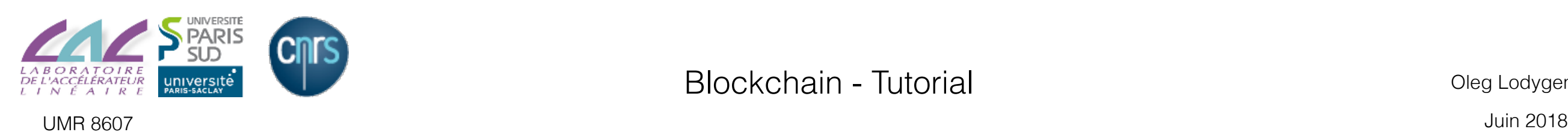

# Acknowlegements

The example provided by Ethereum France contains bugs, but is well documented:

> https://www.ethereum-france.com/ecrire-u ne-dapp-pour-ethereum-1-smart-contract/

- Corrected contract available at https://gitlab.in2p3.fr/lodygens/blockchain-tutorial
- An image available on LAL Cloud: « blockchain »
	- ‣ Domain « stratuslab »
	- ‣ Project « stages »

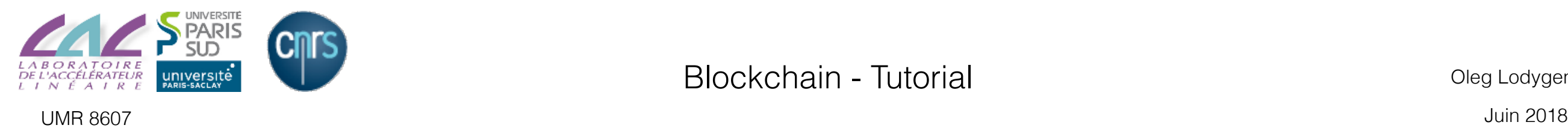

1. Introduction

#### **2. Concepts**

- 3. Credentials
- 4. Solidity
- 5. Tools

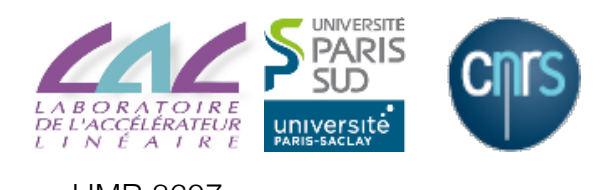

### Blockchain : une décentralisation totale

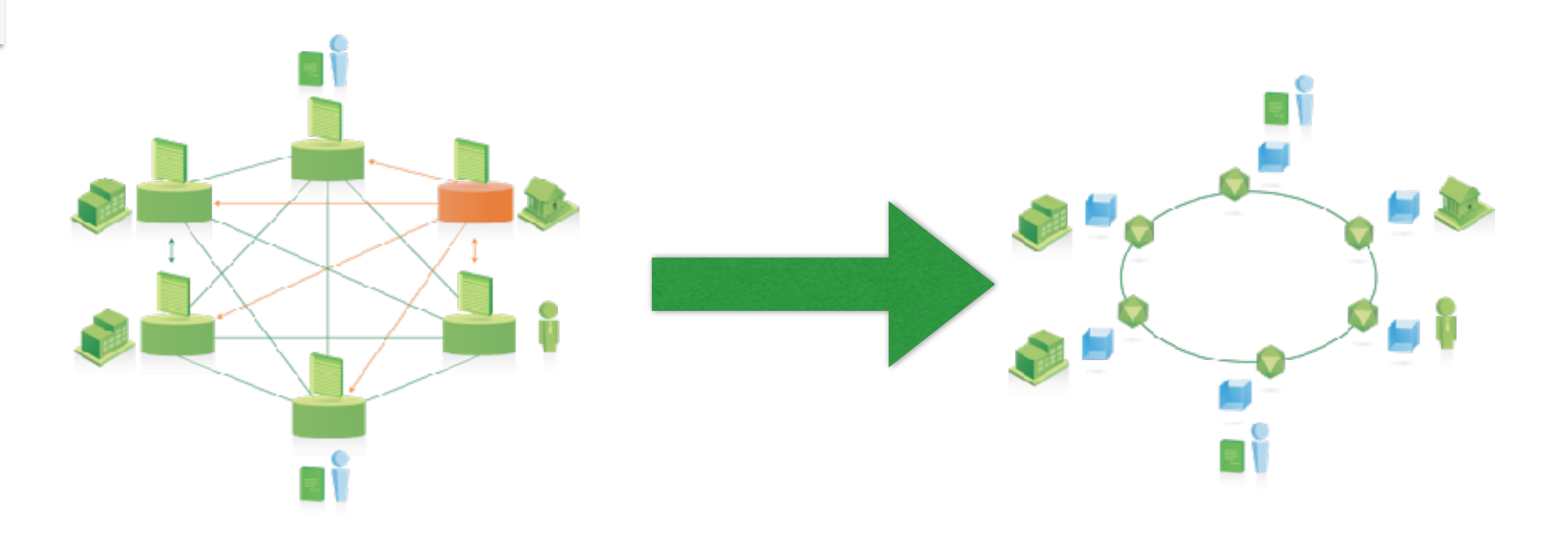

#### « *Degoogliser »* !

- ✓ **Décentralisation** des services et des applications
- ✓ **Réappropriation** de ses données personnelles
- ✓ Tolérance aux **pannes**
- ✓ Résistance à la **censure**

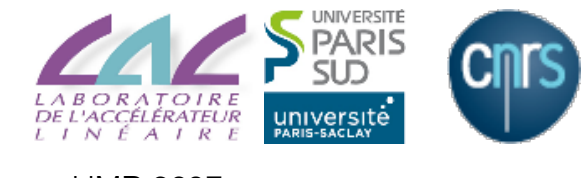

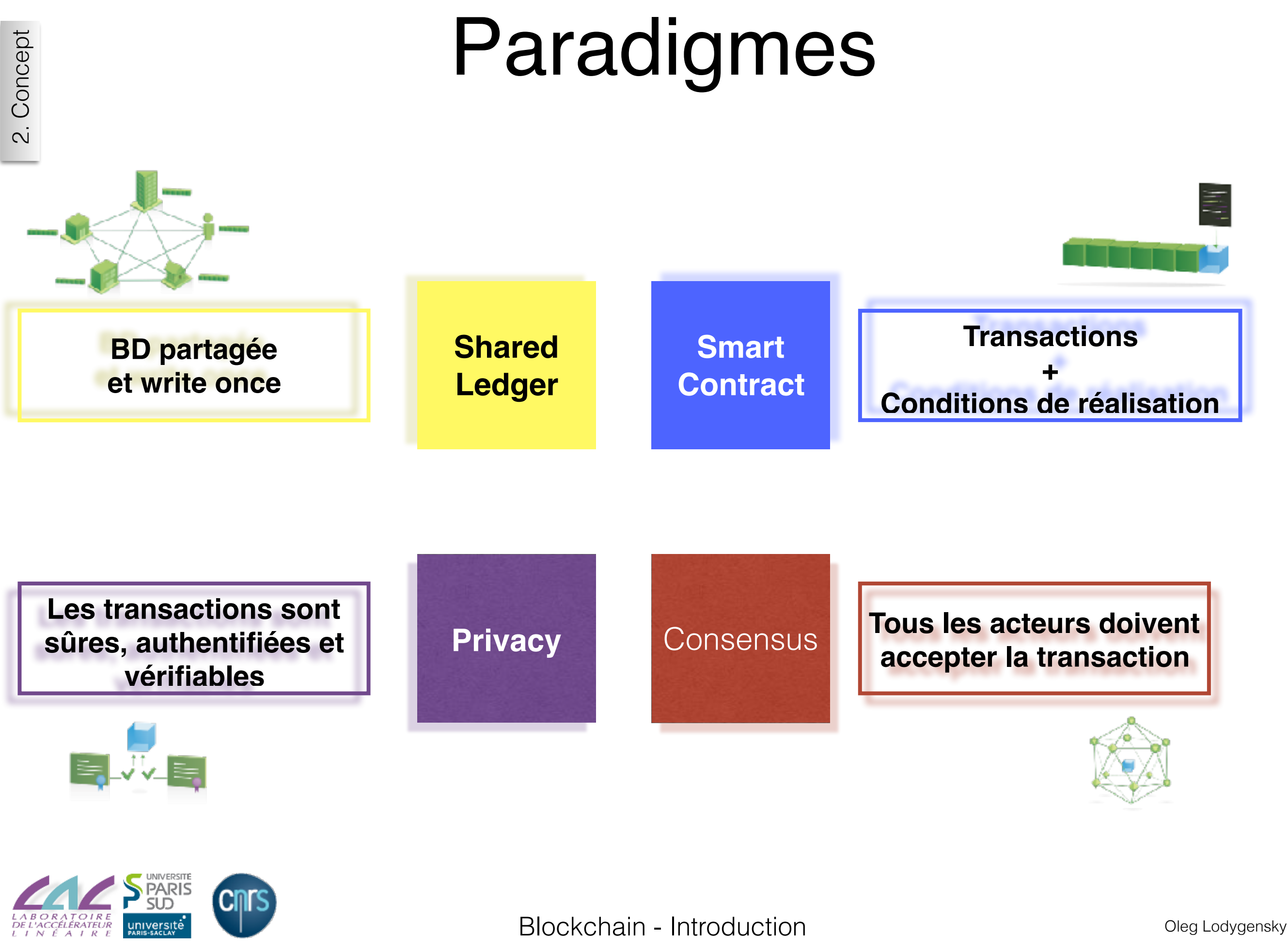

UMR 8607 03/01/2017

# Anonymity

#### Blockchain users are not **anonymous** They are *pseudonymous*

Anonymity and decentralisation are in conflict

Decentralization mainly achieved thanks to public traceability enforcing security

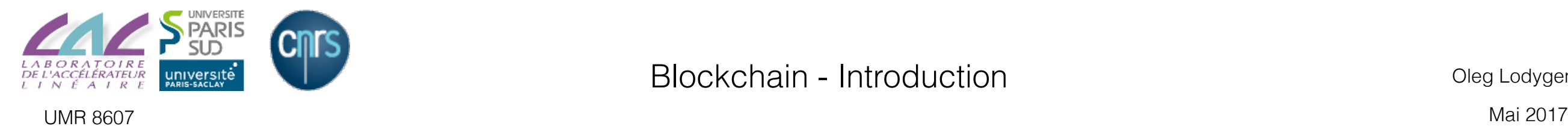

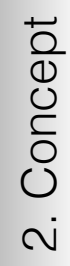

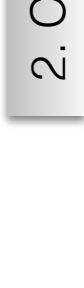

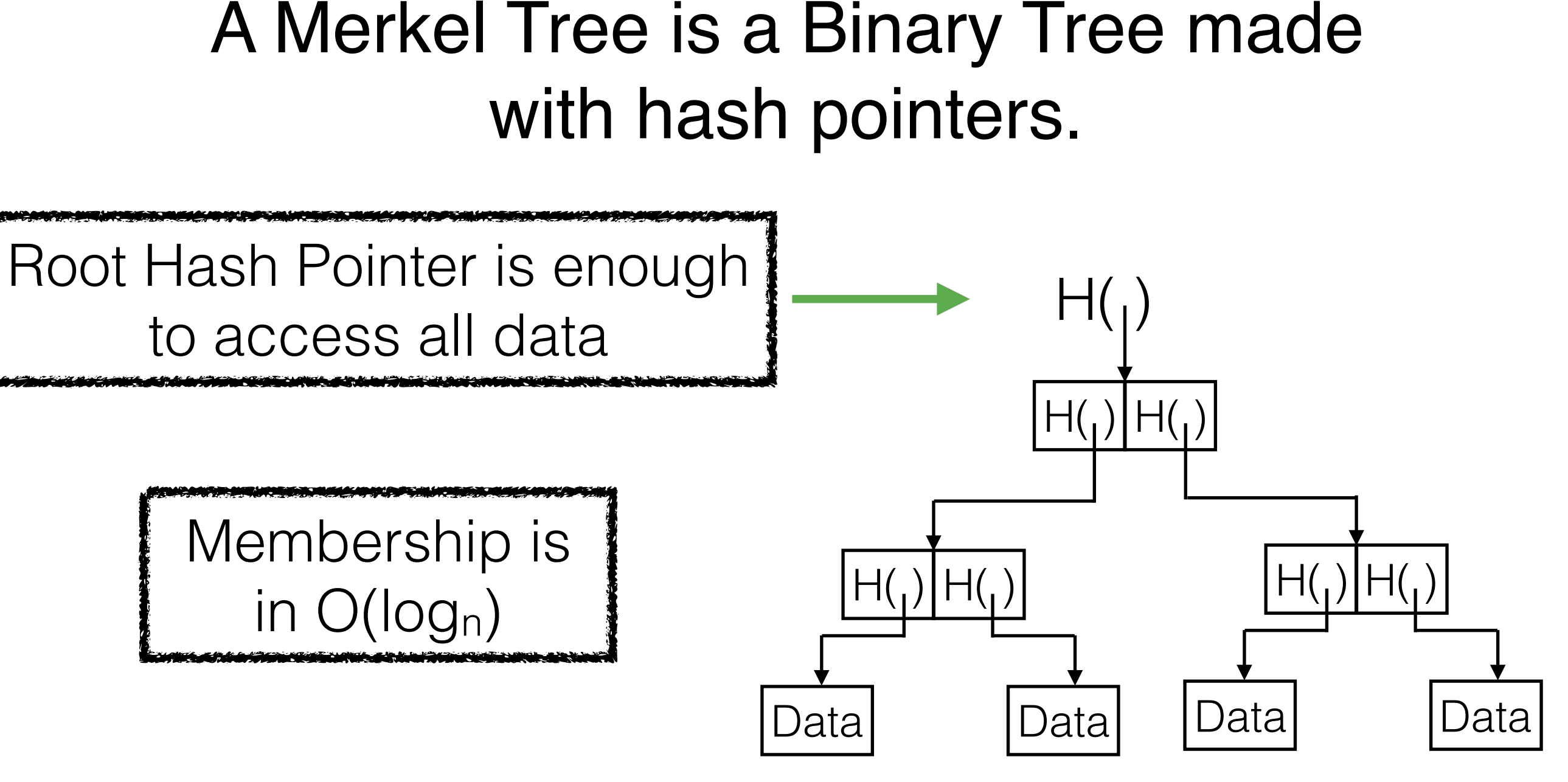

Merkel Tree

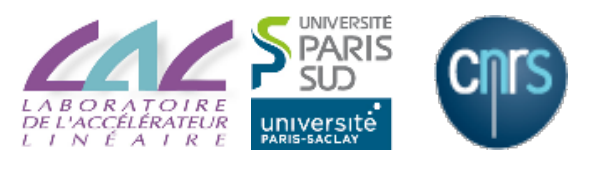

UMR 8607 Mai 2017

## Digital signature

ECDSA supports hierarchical key generation. Public address and secret key can be generated independently of each other.

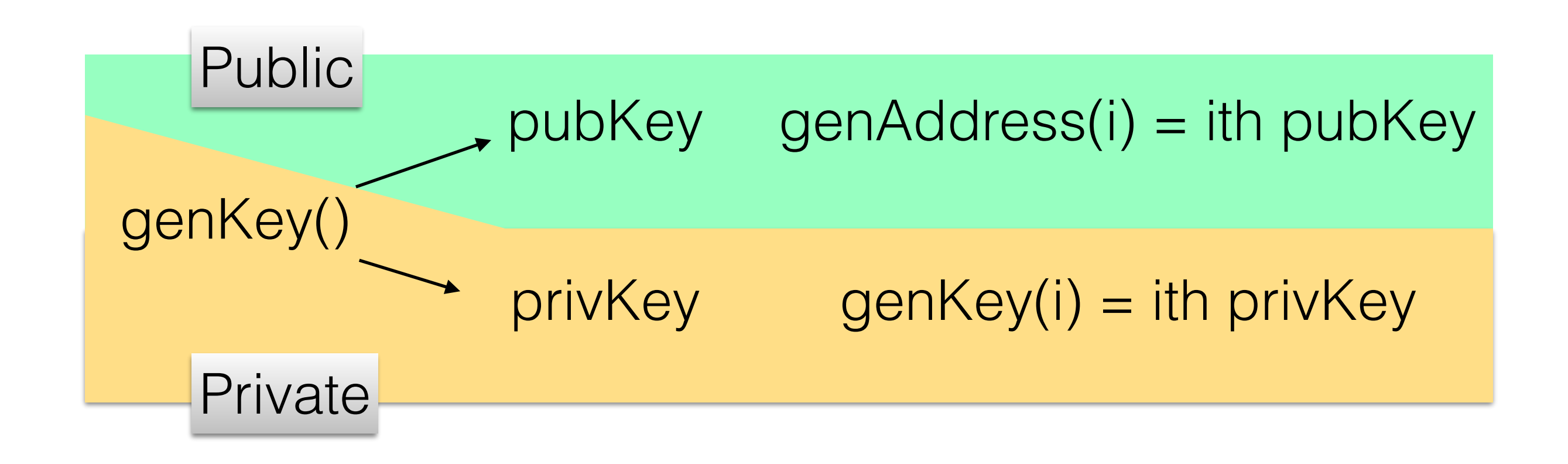

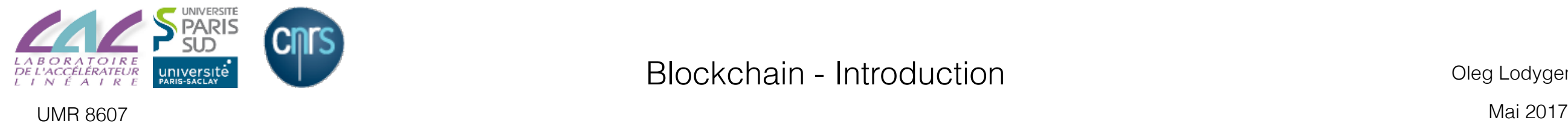

### Coin

Coins are immutable:

- they can be created
- they must be digitally signed

They can't be modified in any manner:

- no transfert
- no division
- no combination

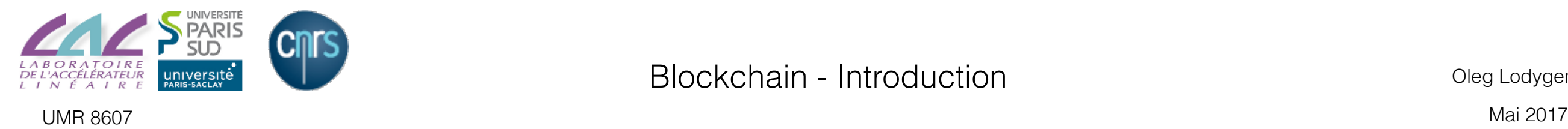

### Transactions

#### Transactions aim to:

- consume coins
- create new coins

Transaction is valid if:

- consumed coins
	- ✓ are valid
	- ✓ not already consumed
	- ✓ signed
- total value out = total value in

Validation is cryptographic only !

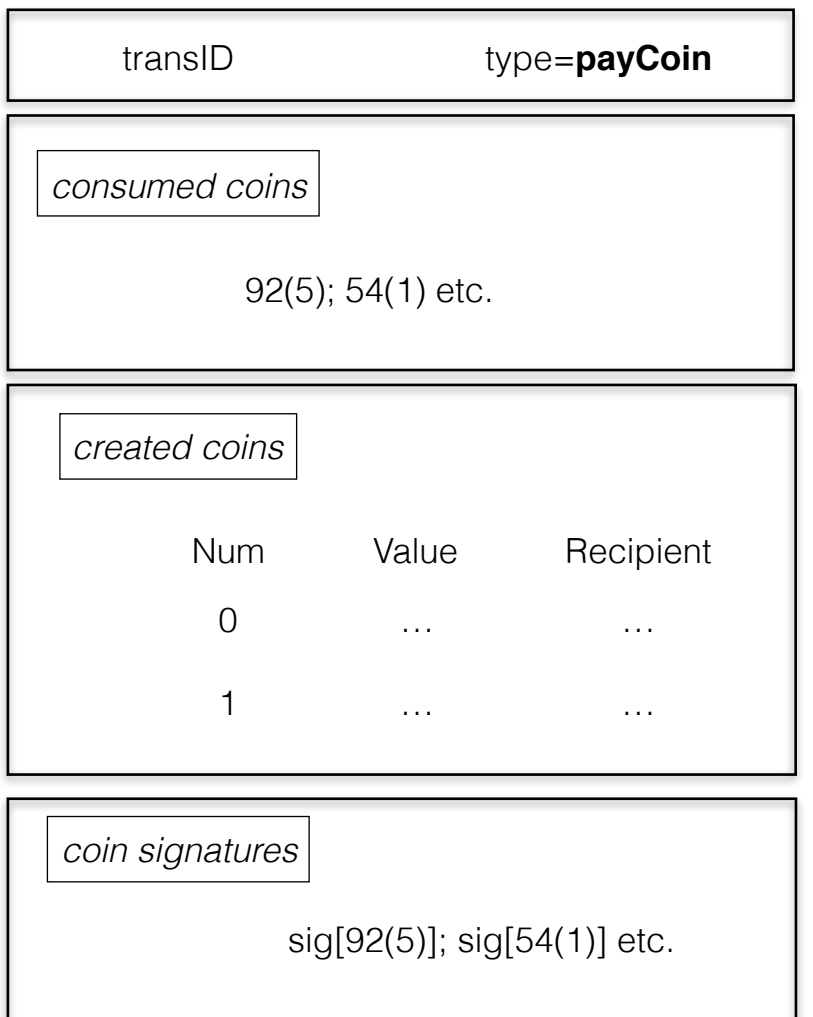

#### Transaction fees = input values - output values

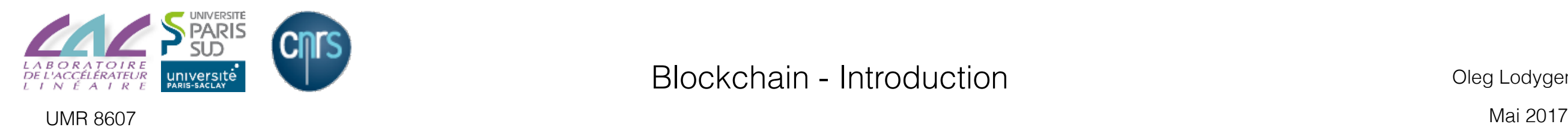

- 1. Introduction
- 2. Concepts
- **3. Credentials**
- 4. Solidity
- 5. Tools

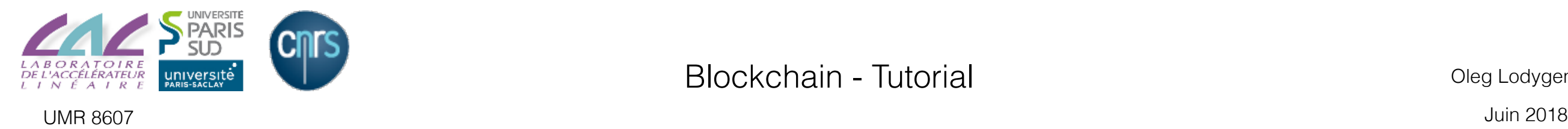

## Credentials

#### We first create two testing users: https://www.myetherwallet.com/

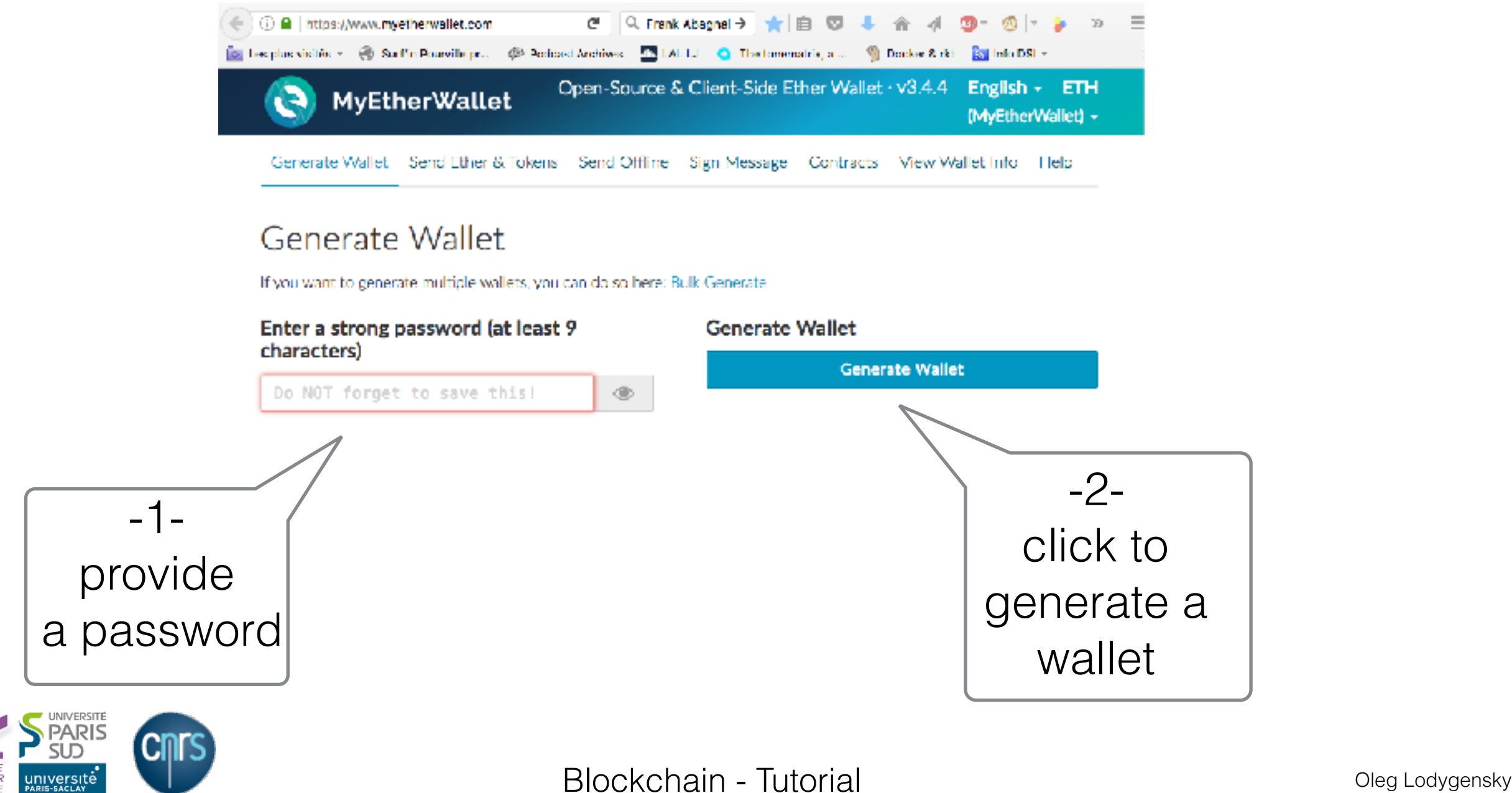

UMR 8607 Juin 2018

## Credentials

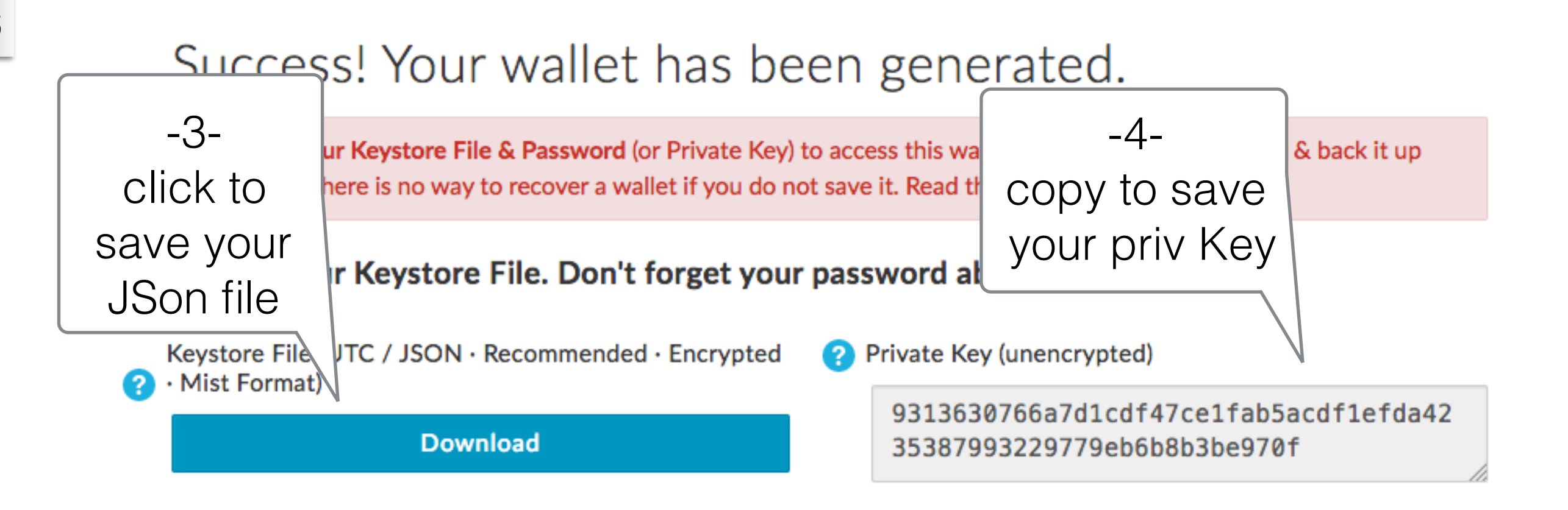

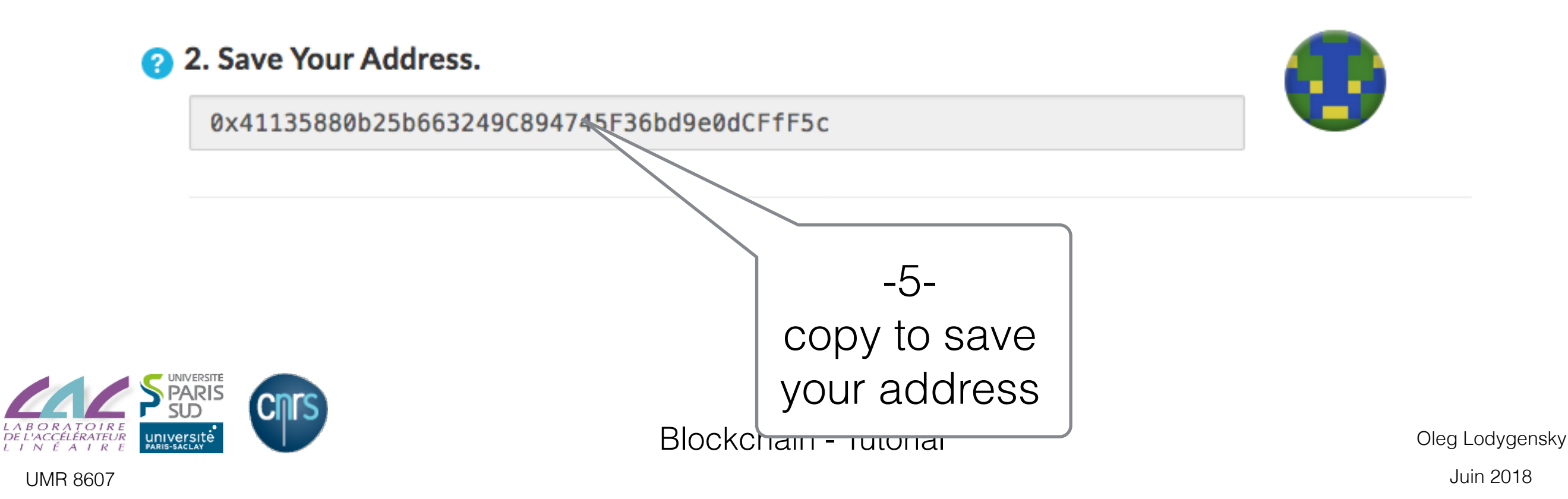

### Credentials

#### Again for the 2nd user

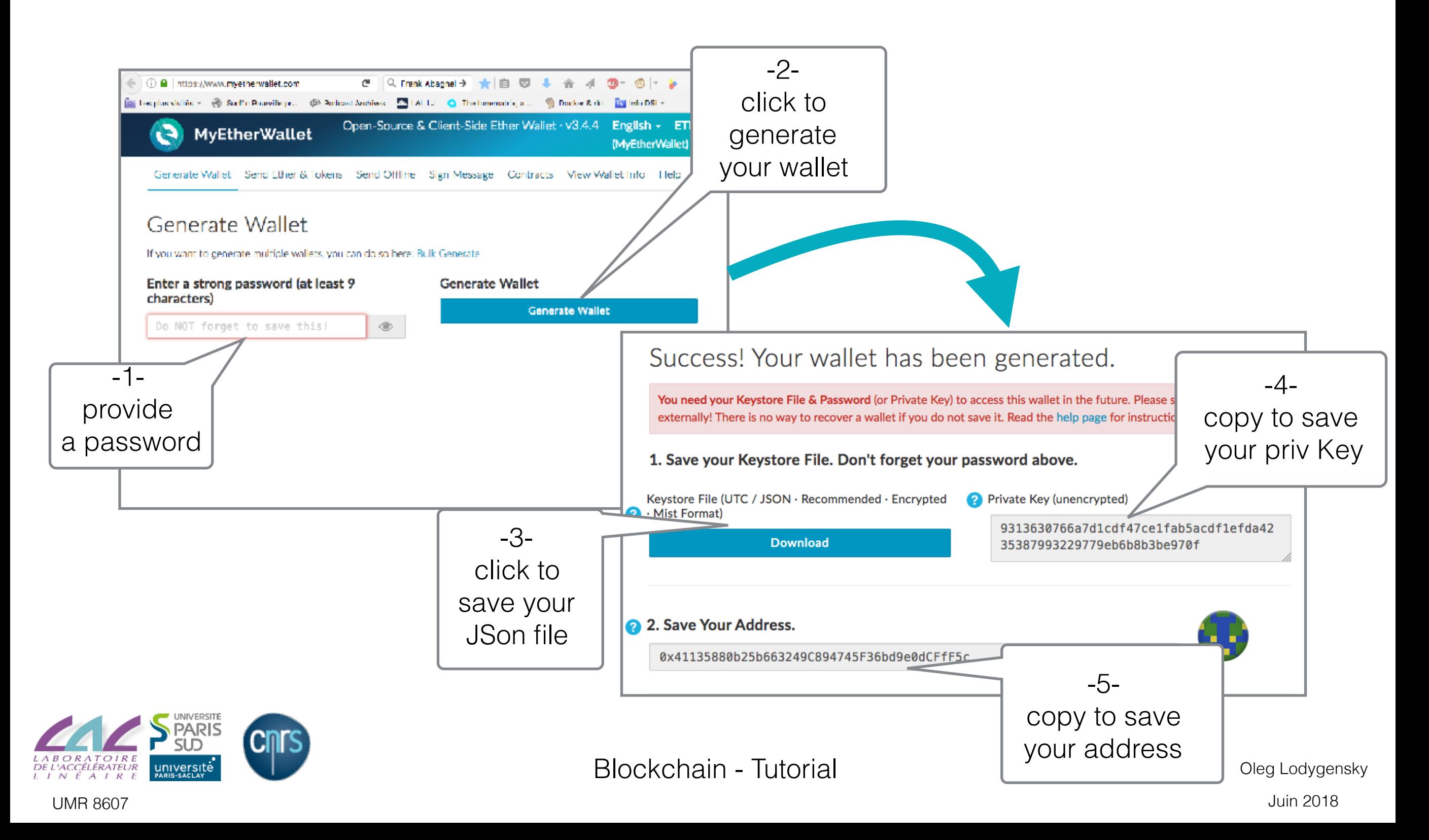

- 1. Introduction
- 2. Concepts
- 3. Credentials
- **4. Solidity**
- 5. Tools

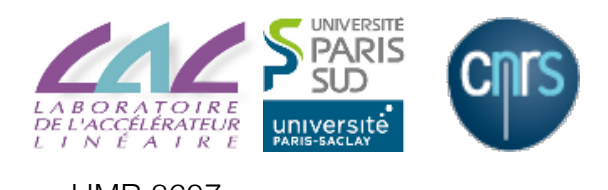

## Variables

pragma solidity ^0.4.22; contract Roulette { uint public lastRoundTimestamp; uint public nextRoundTimestamp; address public bank; // creator address uint \_interval; // wheel interval enum BetType { Single, Odd, Even } struct Bet { BetType betType; address player; uint number; uint value; } Bet[] public bets; }

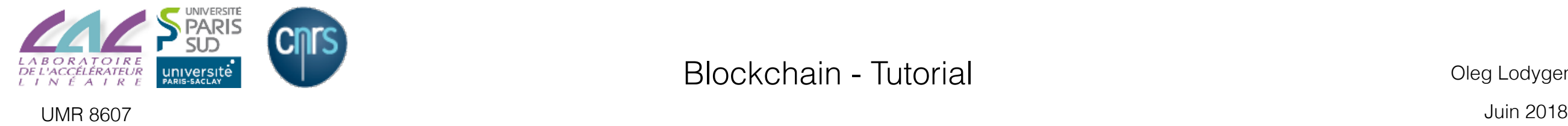

## Constructor

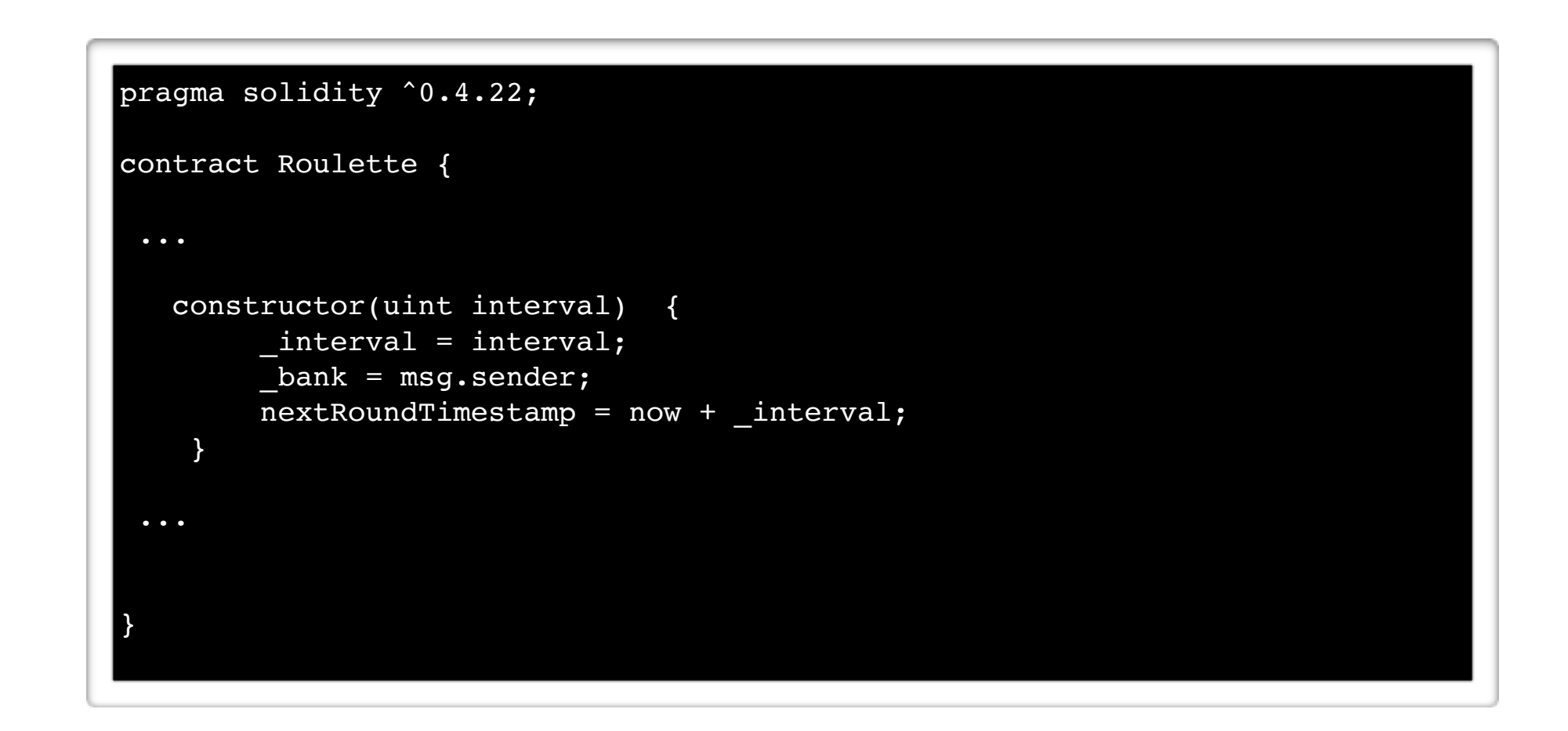

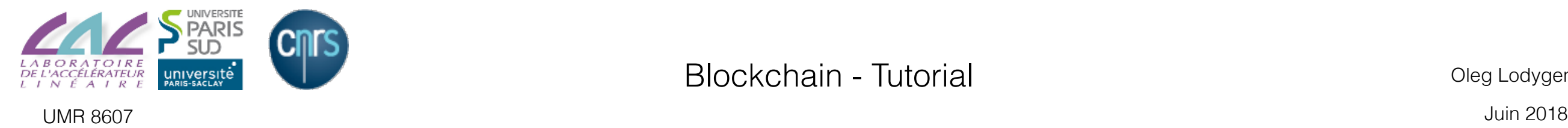

## *Selfdestruct*

Author should include a kill() method to be able to remove its contract from the blockchain

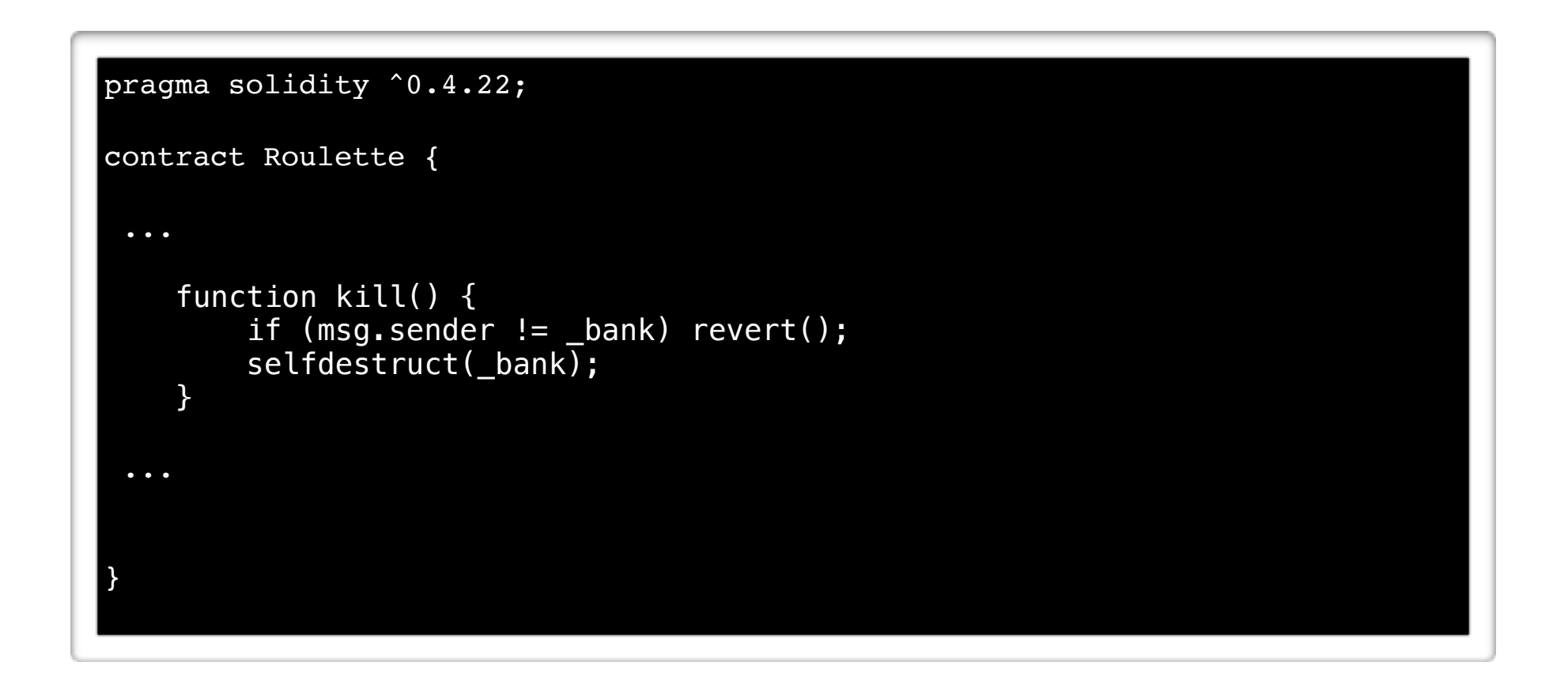

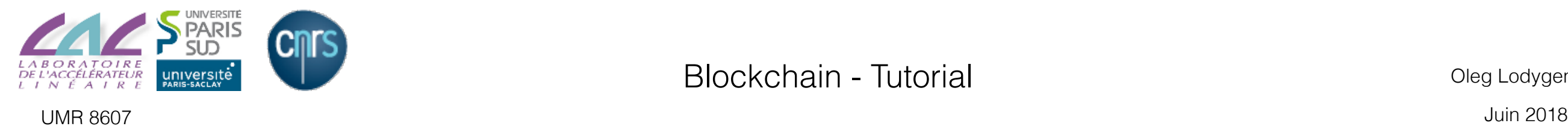

# Modifiers

```
pragma solidity ^0.4.22;
contract Roulette {
  ... 
     modifier onlyOwner {
        if (msg.sender != bank) revert();
         _;
     }
     modifier transactionMustContainEther() {
        if (msg.value == 0) revert();
\blacksquare }
     modifier bankMustBeAbleToPayForBetType(BetType betType) {
        uint necessaryBalance = 0;
        for (uint i = 0; i < \text{bets.length}; i++) {
             necessaryBalance += getPayoutForType(bets[i].betType) * bets[i].value;
         }
         necessaryBalance += getPayoutForType(betType) * msg.value;
        if (necessaryBalance > bank.balance) revert();
         _;
     }
 ... 
}
                                                               Modifier is a « kind of
                                                                        interface<sup>rwind</sup> of »
```
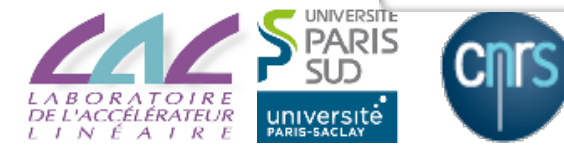

## Functions

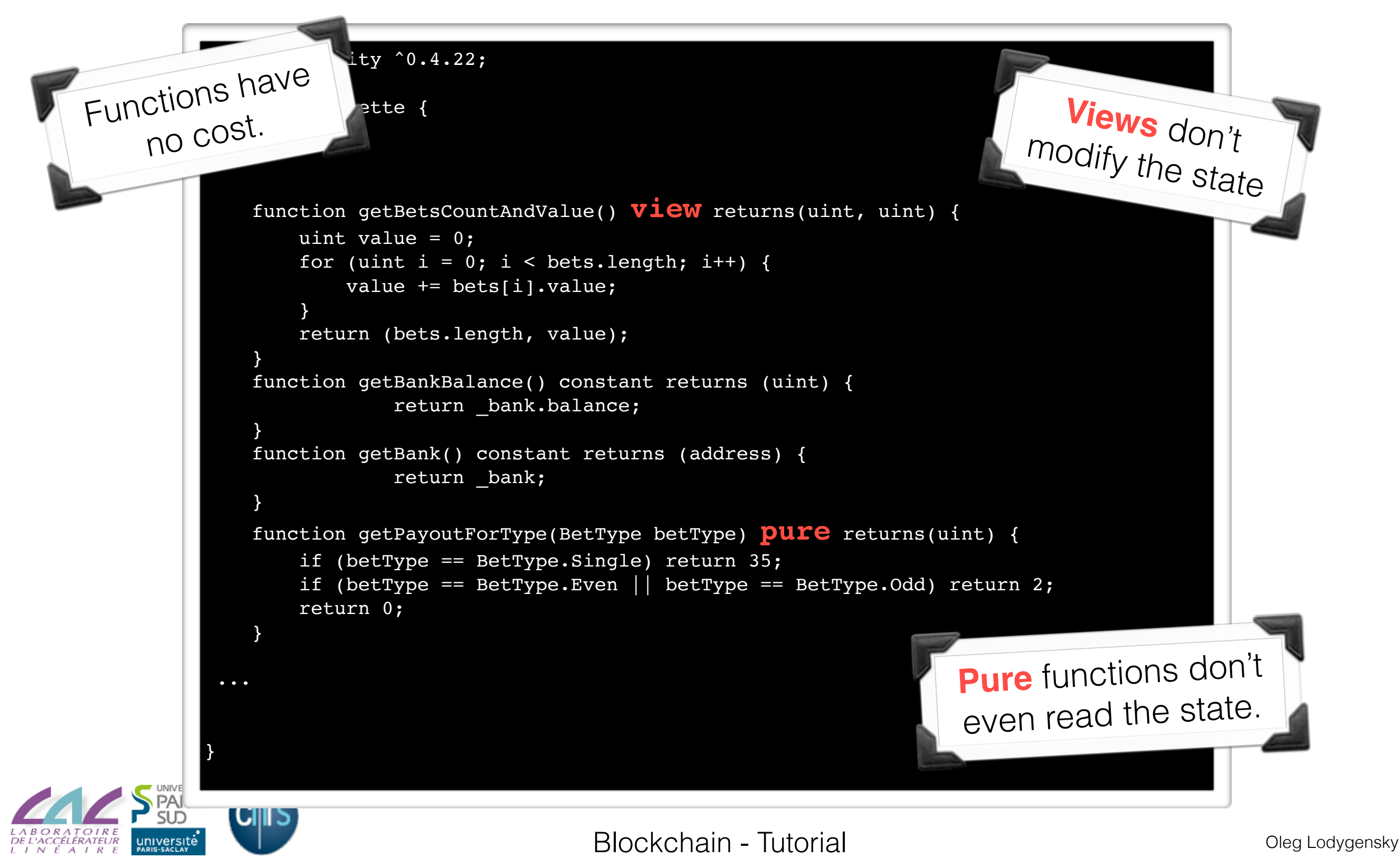

UMR 8607 Juin 2018

## Transactions

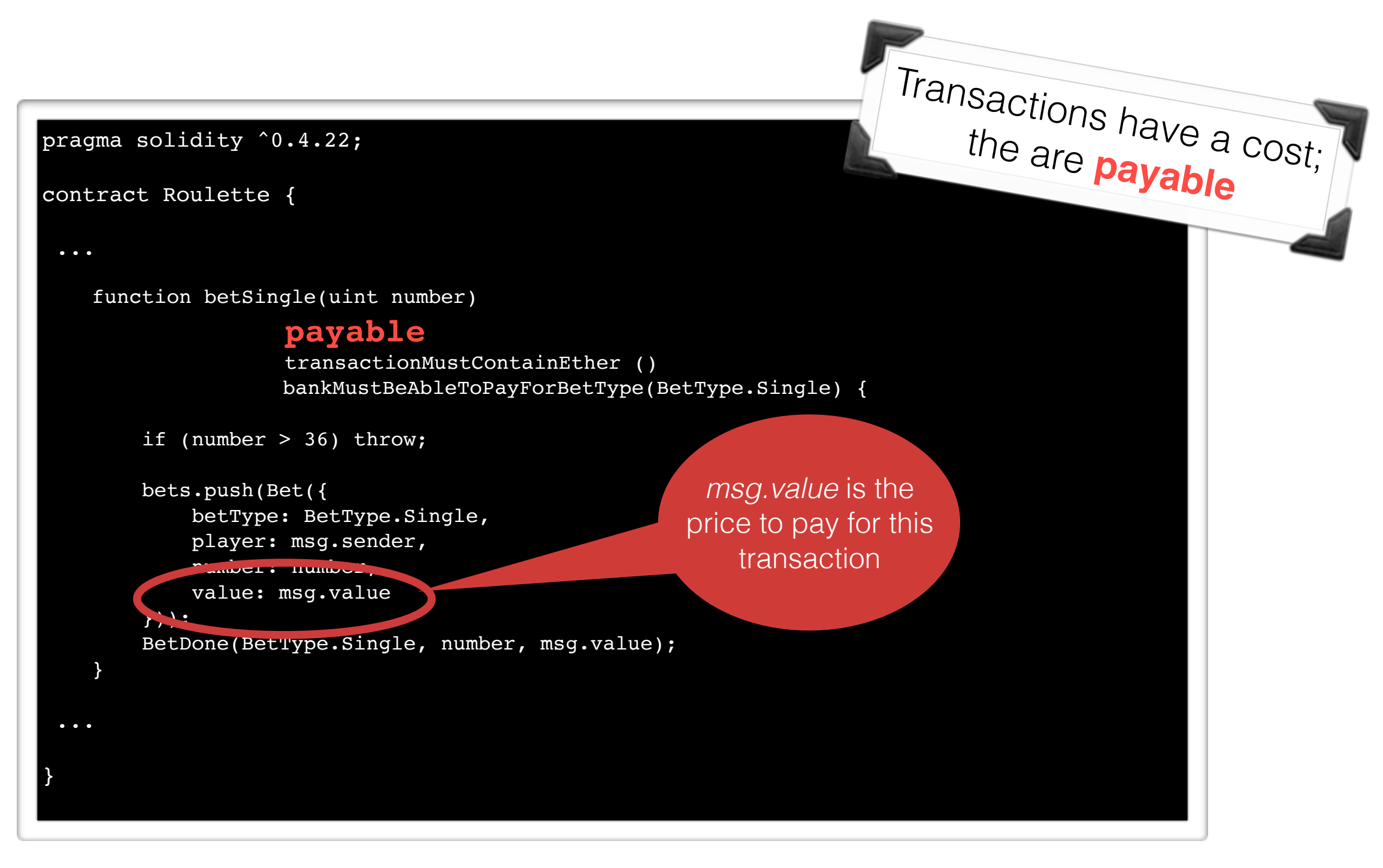

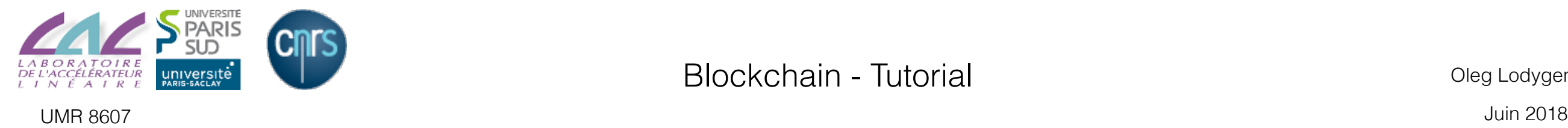

# First dApp

### Summary

- 1. Introduction
- 2. Concepts
- 3. Solidity
- 4. Credentials
- **5. Tools**

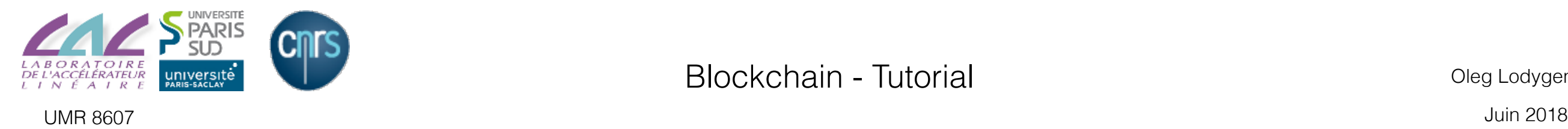

LABOR<br>DE L'ACC

## Tools

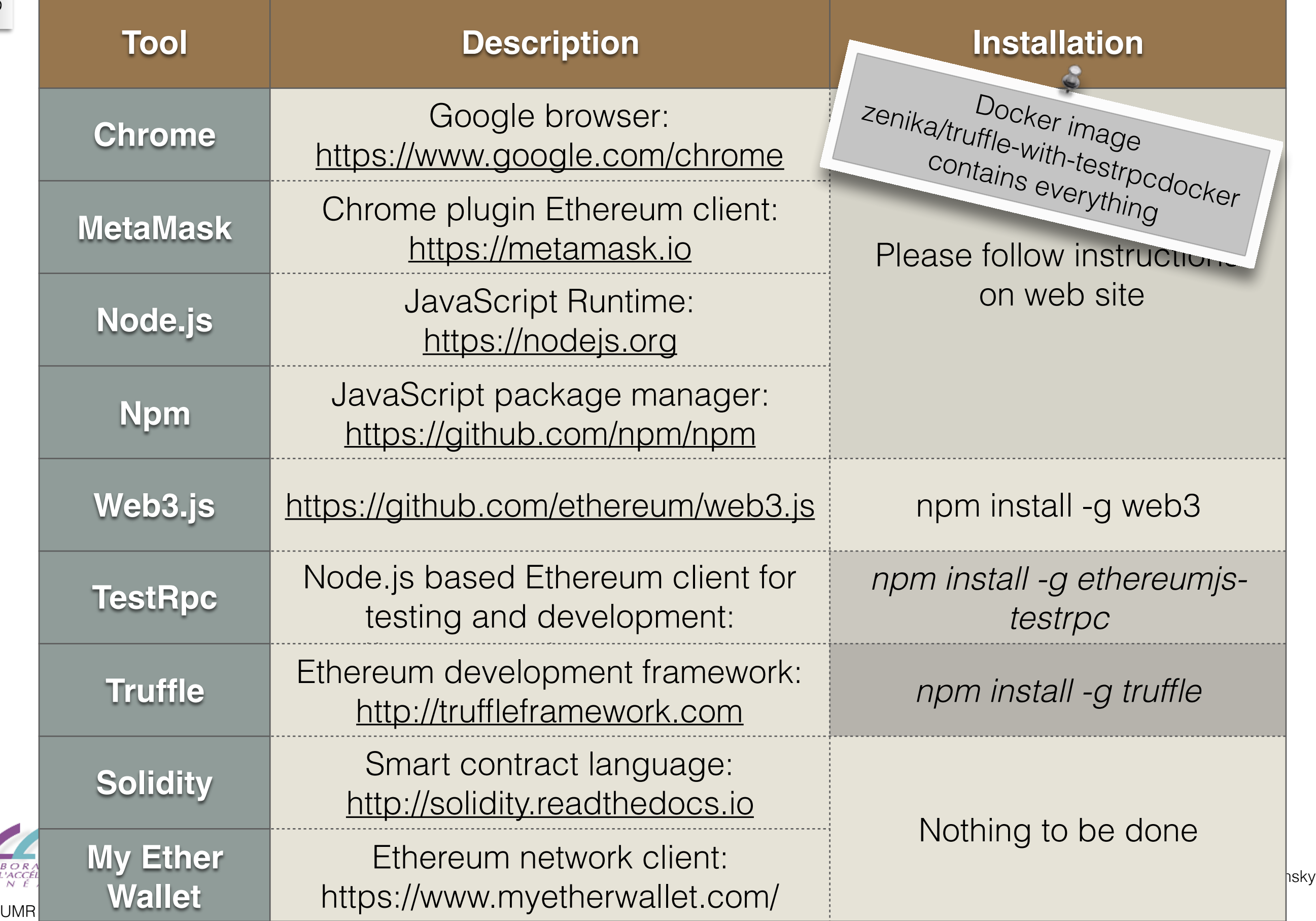

#### 5. Tools 5. Tools

## TestRPC

Launch a network and provide 10,000*Ether* to our two users ( 1 *Ether* = 10E+18*weis* )

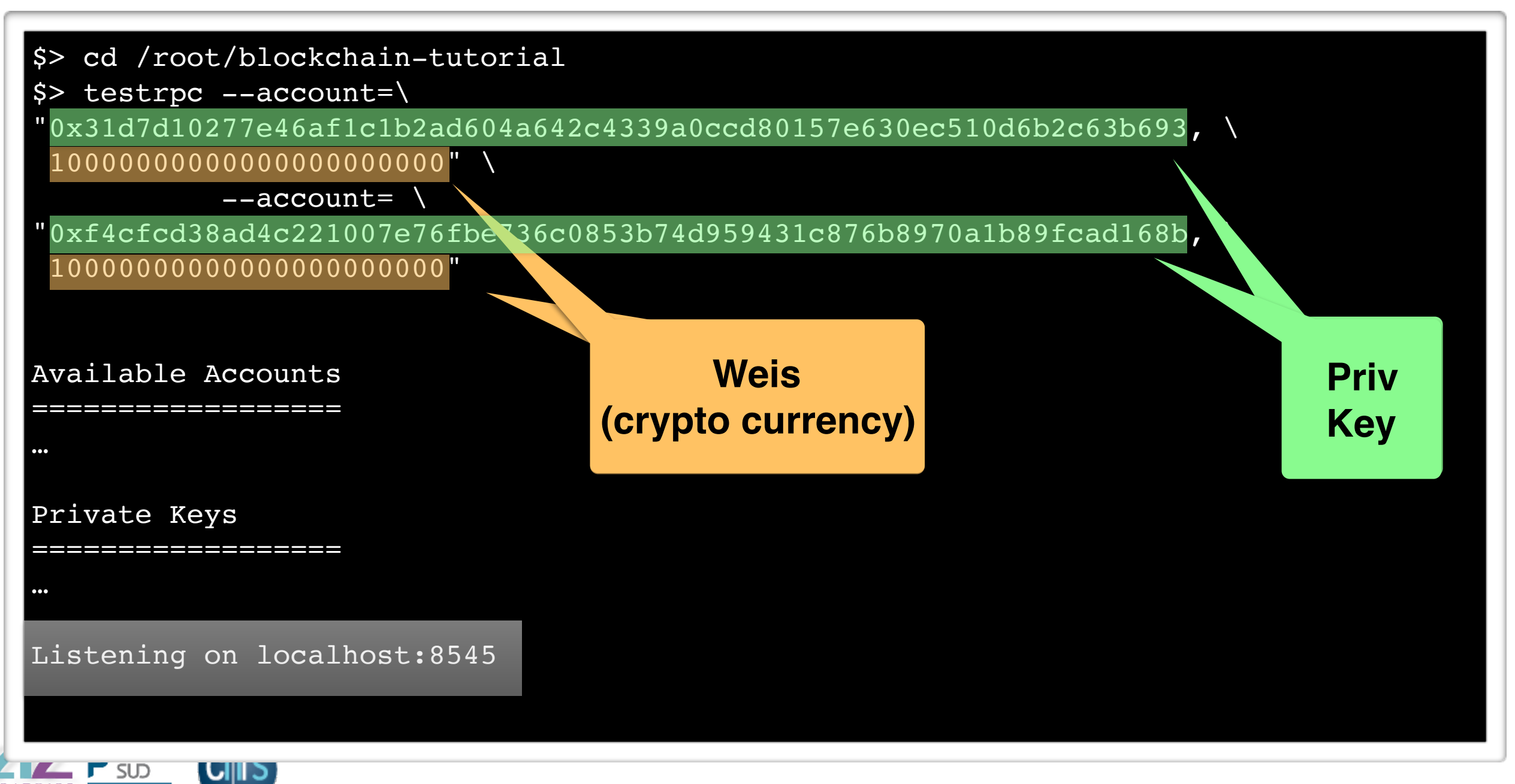

Blockchain - Tutorial **Blockchain - Tutorial** 

## Node

#### You can check your network using node.js

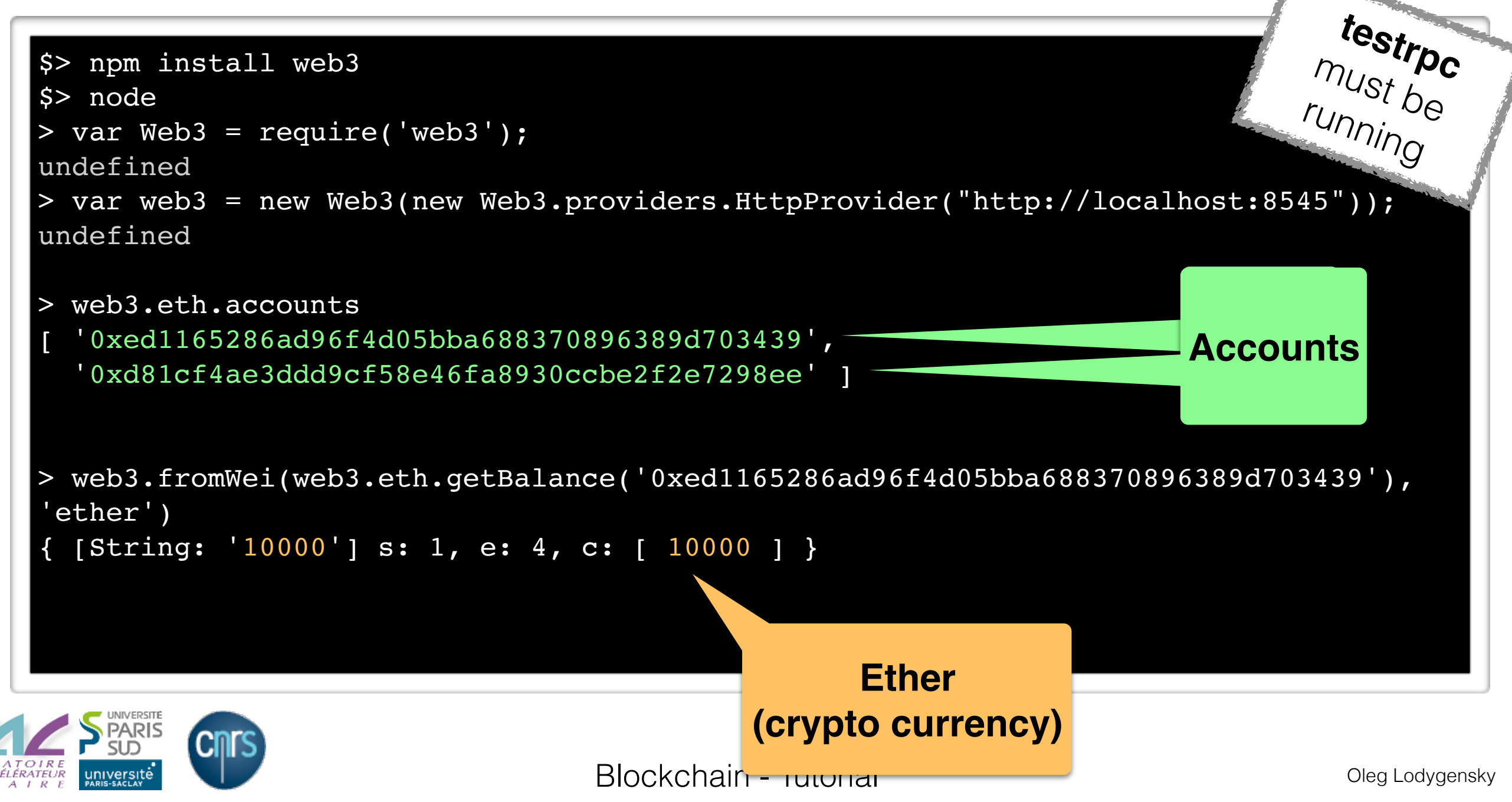

### Truffle *Init*

Truffle aims to compile and deploy (*migrate*) Smart contracts.

Initialize a new truffle project

\$> mkdir roulette && cd \$\_ && truffle init

This creates a new file structure

- contracts : SmartContract codes
- migrations : migration scripts
- tests : test scripts

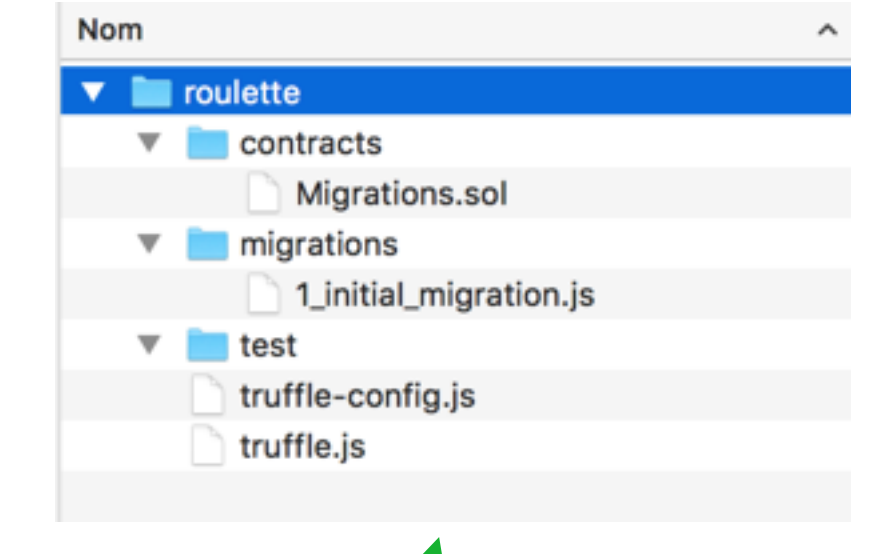

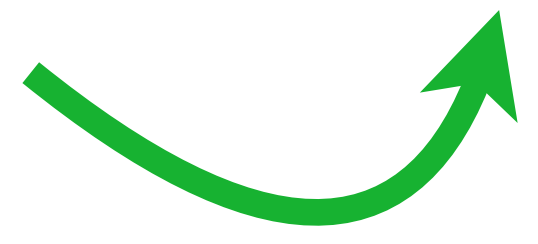

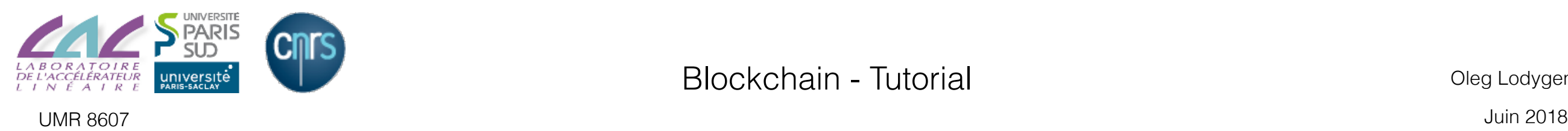

 5. Tools 5. Tools

# Truffle

You must write your Smart Contract:

- Solidity code : contracts/Roulette.sol
- Migration script : migrations/2\_deploy\_roulette.js

Available from https://gitlab.in2p3.fr/lodygens/blockchain-tutorial

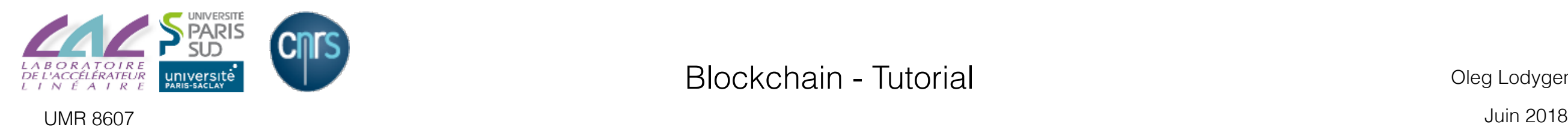

#### Truffle *Compile & Migrate*

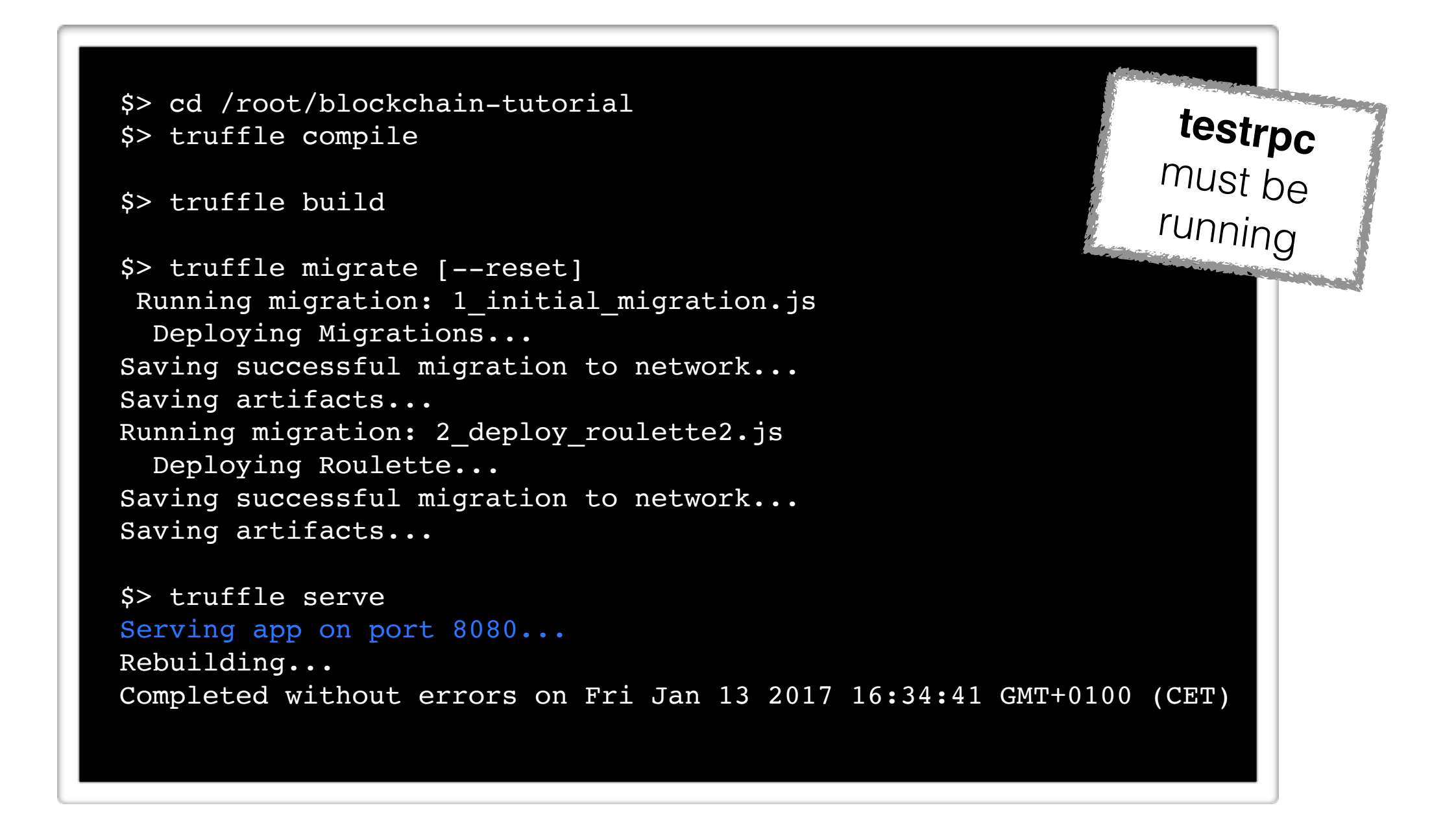

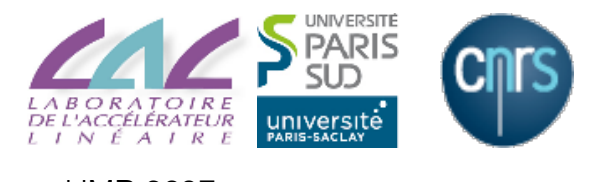

#### Truffle *Console*

```
$> truffle console 
truffle(development)> var contractFromRouletteDeployed = Roulette2.deployed(); 
undefined 
truffle(development)> contractFromRouletteDeployed.then(function(instance) {return instance.betSingle(5,
\left\{ \text{ from: web3.eth. accounts[0], value: 4}} \right\}'0x029c47752f033dba08b6003927dbd062f66134caf7e4c06a1cb99780e29e6f1a' 
truffle(development)> contractFromRouletteDeployed.then(function(instance) {return 
instance.getBetsCountAndValue()}); 
[ { [String: '1'] s: 1, e: 0, c: [ 1 ] }, 
 { [String: '4'] s: 1, e: 0, c: [ 4 ] } ] 
truffle(default)> contractFromRouletteDeployed.then(function(instance) {return instance.betSingle(5,
{ from: web3.eth.accounts[0], value: 4})}); 
'0x13265bc324030a6e4a59f1e5ec90f2f97db33adeac0d9fc03d0b79b0e882ba47' 
truffle(development)> contractFromRouletteDeployed.then(function(instance) {return 
instance.getBetsCountAndValue()}); 
[ { [String: '2'] s: 1, e: 0, c: [ 2 ] }, 
 { [String: '8'] s: 1, e: 0, c: [ 8 ] } ] 
truffle(development)> contractFromRouletteDeployed.then(function(instance) {return instance.betSingle(5,
{ from: web3.eth.accounts[0], value: 4})}); 
'0x0392bfc89899a4a0b0b41103e29096db452809589018b65727aee0edfa986b9f' 
truffle(development)> contractFromRouletteDeployed.then(function(instance) {return 
instance.getBetsCountAndValue()}); 
[ { [String: '3'] s: 1, e: 0, c: [ 3 ] }, 
 { [String: '12'] s: 1, e: 1, c: [ 12 ] } ]
```
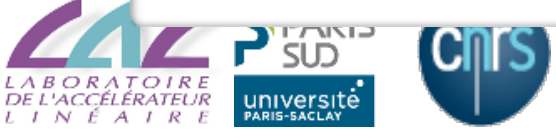

## References

- Ethereum France:
	- <https://www.ethereum-france.com>
- Mastering Bitcoin
	- <https://bitcoin.fr/mastering-bitcoin-fr/>
- Blockchain France
	- https://blockchainfrance.net/

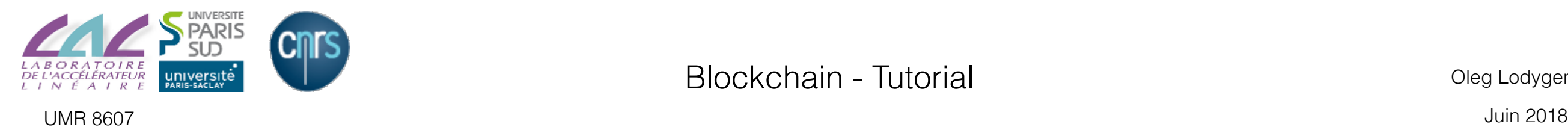